#### **LAT<sub>F</sub>X-Praxis**

#### Präsentationen mit ETEX

#### Jörn Clausen joern@TechFak.Uni-Bielefeld.DE

# Übersicht

- · Was ich noch erzählen wollte ...
- · diverse Techniken am Beispiel "Vortragsfolien":
	- spaces
	- counter

#### **Prasentationen, Vortragsfolien ¨**

- mehrere Dokumentklassen zur Wahl
- heute: seminar
- Vorteil: Materialmenge pro Folie "automatisch" begrenzt
- wie bisher: Formeln, Tabellen, Abbildungen, . . .
- Zielformat PDF, Acrobat Reader im Fullscreen-Modus
- Effekte á la PowerPoint

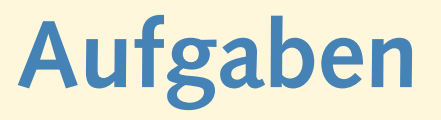

- Übersetze die Datei presentation.tex und sieh Dir das Ergebnis an. Starte xdvi folgendermaßen:
	- \$ xdvi -paper a4r presentation.dvi &
- Konvertiere die Folien mit dvips und sieh Dir die PostScript-Datei mit Ghostview an.
- Rotiere die Folien mit
	- \$ pstops '0U(1w,1h)' presentation.ps presentation\_rot.ps
- Konvertiere presentation rot.ps mit ps2pdf:

\$ ps2pdf -sPAPERSIZE'='a4 presentation\_rot.ps

Sieh Dir das Ergebnis mit dem Acrobat Reader an.

#### **presentation.tex**

```
\documentclass[a4]{seminar}
\usepackage[german]{babel}
\begin{document}
\begin{slide}
 \begin{center}
   \Large \LaTeX{} leicht gemacht
```

```
\end{center}
\begin{itemize}
\item \LaTeX{} ist ein \emph{Schriftsatzsystem}
\item es wurde von Leslie Lamport entwickelt
\item \LaTeX{} basiert auf dem Programm \TeX{} von Donald Knuth
\end{itemize}
```

```
\end{slide}
```

```
\end{document}
```
#### 1. Verbesserung

- Abstand zwischen Folientitel und Liste
- · Folientitel immer ganz nach oben
- Exkursion: spaces

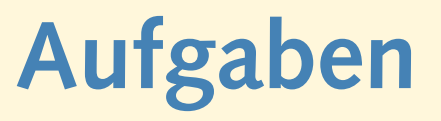

- Übersetze die Datei spaces.tex. Welche Bedeutung haben die Befehle \hspace und \vspace?
- Entferne die Leerzeilen ober- und unterhalb der \vspace-Anweisungen:

```
noch eine Zeile
\vspace{1cm}
und noch eine Zeile
\vspace{2cm}
das ist die letzte Zeile
```
Was passiert?

• Füge den Befehl \vspace{5cm} vor der ersten Zeile ein. Was passiert? Verwende stattdessen die Variante \vspace\*{5cm}.

#### **Aufgaben**

• Füge die folgenden Zeilen in die Datei spaces.tex ein:

Qualit"at \hspace{\stretch{1}} der \hspace{\stretch{3}} Leere

Qualit"at \hspace{\stretch{3}} der \hspace{\stretch{1}} Leere

Qualit"at \hspace{\stretch{30}} der \hspace{\stretch{10}} Leere

• Womit läßt sich die Wirkungsweise des \stretch-Befehls vergleichen?

#### **Layout mit spaces**

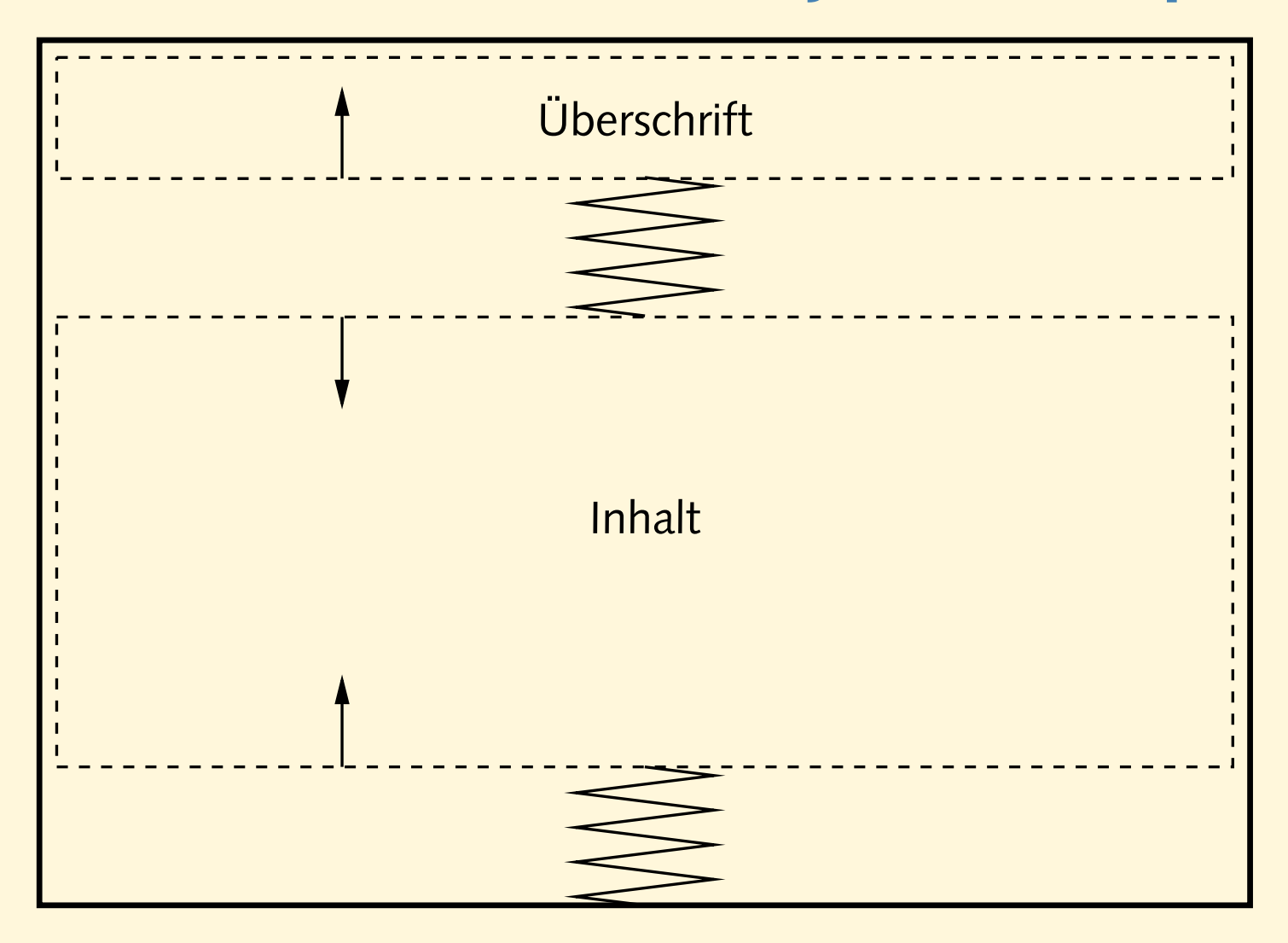

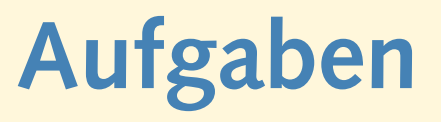

• Füge an den passenden Stellen in presentation.tex vertikale Zwischenräume ein, um den gewünschten Effekt zu erzielen.

#### **2. Verbesserung**

- einheitliche Formatierung aller Folien
- eigene Umgebung definieren:
	- \newenvironment{umgebung} {begin-Definition} {end-Definition}
- Umgebung mit Parameter

```
\newenvironment{umgebung}[1]
  {begin-Definition #1}
  {end-Definition}
```
• definiere Umgebung CHslide

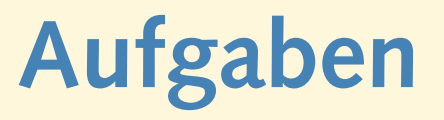

• Füge die folgende Definition in presentation.tex ein:

```
\newenvironment{CHslide}[1]
 {\begin{slide}%
    \begin{center}\Large #1\end{center}%
    \v{vspace}{\vspace{\stretch{1}}\end{slide}}
```
• Schreibe die slide-Umgebung um und verwende die CHslide-Umgebung:

```
\begin{CHslide}{"Uberschrift}
  ... Inhalt ...
```

```
\end{CHslide}
```
• Füge weitere Folien in die Präsentation ein

## **Trennung von Inhalt und Form**

- Aussehen der Folien wird an einer Stelle definiert
- Formatierung läßt sich leicht ändern
- keine Inkonsistenzen

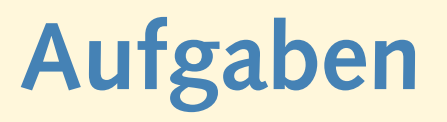

- Der Zwischenraum ober- und unterhalb des eigentlichen Folieninhalts hat das Verhältnis 1:1. Ändere es auf 1:2.
- Das Paket fancybox definiert einen Befehl \shadowbox:

\shadowbox{Text}

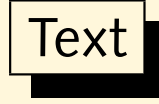

Setze die Folientitel in derartige Kästen.

• Alternativen zu \shadowbox sind

\fbox, \doublebox, \ovalbox, \Ovalbox

#### 3. Verbesserung

- Trauerrand entfernen
- · für Folien angenehmer: serifenlose Schrift

# **Aufgaben**

- Übersetze nach jedem Schritt:
	- **Füge in der Präambel folgende Anweisung ein:** \slideframe{none}
	- **–** Füge in der Präambel folgende Definition ein: \renewcommand{\familydefault}{\sfdefault}
	- **–** Binde das Paket ltsyntax ein.

#### **Titelfolie**

- Titel des Vortrags
- Name(n) des/der Vortragenden
- größere Schrift
- relativ freie Gestaltung

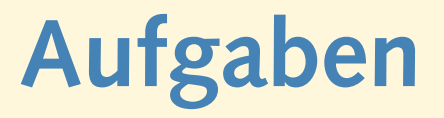

• Füge eine Titelfolie so ähnlich wie diese hier ein. Beachte, das wieder die slide-Umgebung verwendet wird.

```
\begin{slide}
   \begin{center}
      {\langle\text{Large }\langle\text{Bg}\rangle\leq\mathbb{Z}(\mathbb{Z})\rangle} leicht gemacht{\langle\text{Lame}\rangle}{\hbox{\rm\char'42} }\\ [15mm]{\langle \text{large Joe User} \rangle}{\small \texttt{juser@TechFak.Uni-Bielefeld.DE}}
   \end{center}
\end{slide}
```
#### **4. Verbesserung**

- keine Seitenzahl auf Titelseite
- eigene Kopf- und/oder Fußzeile, Corporate Identity
- Seitenzahlen "5/12"
- Exkursion: Zähler

## **Aufgaben**

#### • Füge den Befehl

```
\pagestyle{empty}
```
direkt nach \begin{document} ein. Was passiert?

• Ersetze die gerade eingefügte Zeile durch

```
\newpagestyle{slideinfo}
  {}
  {\tilde{\lambda}} leicht gemacht\hspace{\stretch{1}}Einf"uhrung
   \hspace{\stretch{1}}\copyright 2004 by Joe User}
\pagestyle{slideinfo}
```
• Füge *innerhalb* der slide-Umgebung der Titelfolie die Anweisung

```
\pagestyle{empty}
```
ein.

#### **Zahler ¨**

- Zähler (counter) für Abschnitte, Fußnoten, Abbildungen, ...
- Verknüpfung von Zählern
- verschiedene Darstellungen: 4, iv, IV, d, D, . . .
- Zähler für Seitenzahl: page
- Zähler ausgeben: \thepage
- eigene Zähler definierbar

#### **Zahler, cont. ¨**

\begin{enumerate} \item Wert des Z"ahlers: \theenumi \item und hier: \theenumi \item \Roman{enumi}, \alph{enumi} \item \stepcounter{enumi} \theenumi \item \addtocounter{enumi}{3} \theenumi \item \setcounter{enumi}{30} \theenumi \item Ende auf Folie \thepage \end{enumerate}

- 1. Wert des Zählers: 1
- 2. und hier: 2
- 3. III, c
- 4. 5
- 6. 9
- 10. 30
- 31. Ende auf Folie 22

# **Aufgaben**

- Ersetze den Copyright-Hinweis in der Fußzeile durch die aktuelle Seitenzahl.
- Wie kann man die Darstellung "5/12" erreichen, wobei "5" die aktuelle und "12" die letzte Folie ist?
- Führe nochmal alle Schritte durch, um die Folien nach PDF zu konvertieren.